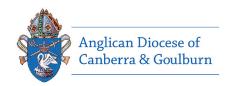

# Safe Ministry Information System ('SMIS') Parish Safe Ministry Coordinator USER GUIDE

### This is a SMIS user guide for Rectors and Parish Safe Ministry Coordinators

The Diocesan Screening Protocol and Guidelines (found on the Diocesan website) determine the 'screenings' required for ministry classification in the Parish.

SMIS securely stores Safe Ministry Screening records on our internal Diocesan Servers.

SMIS automates the Safe Ministry screenings required by each church worker and clergy person by asking the person to set up a Primary Record in SMIS (see right).

Once a church worker or clergy person establishes their Primary Record, they will then show up in the Parish Safe Ministry Coordinator's view for your parish (see page 2 of this guide for the SMC View).

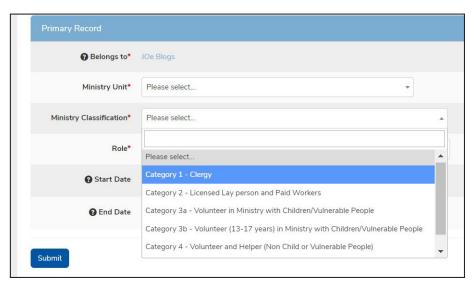

## Safe Ministry Coordinator's ('SMC') role

The Safe Ministry Coordinator in a parish is a delegated postion by either the Rector or Parish Council and assists the Diocesan Safe Ministry Unit ('SMU' with screenings.

The Diocesan Screening Protocol states that "Ministry Unit Rectors, Chaplains or delegates (e.g. Safe Ministry Coordinators) have a vital role in the implementation of this Protocol."

The Diocesan Screening Guidelines, state that the Rector or delegate (SMC) assists with two of the Safe Ministry Screenings:

- Referees for for ministry unit based unlicensed positions. The Rector or delegate (SMC) will contact the nominated referees and verify in SMIS.
- Position interviews &
   endorsement for ministry unit based
   lay (licensed & unlicensed) positions.
   Conduct position interviews (and by
   way of successful interview, provide
   endorsement), and then adding the
   Interview and Endorsement for SMU
   verification.

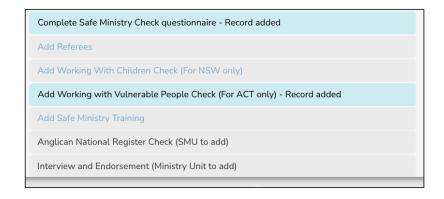

### **SMC View**

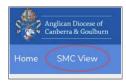

The SMC view (below) provides an overview of the status of all parish church worker and clergy screenings. The 'traffic light' colours, i.e. Red, Orange, Green denote the status in real time:

Green = current and clear screening (or not required for the person's ministry classification).

Red = expired screening

Orange = o screening not yet added by the user, SMC or SMU

- o 'information required' which means the screening is in progress but needs verification by with the SMC or SMU (dependent on the screening type)
- o warning of screening close to expiring

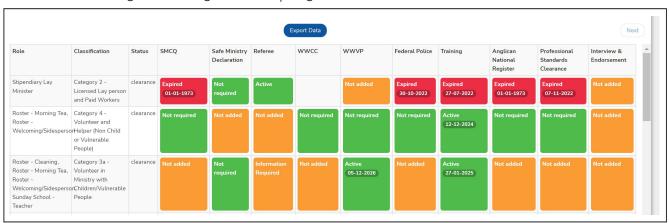

# **SMC** adding Screenings

To add a person's referee or interview & endorsement screening, click on the 'eye' next their name (see below).

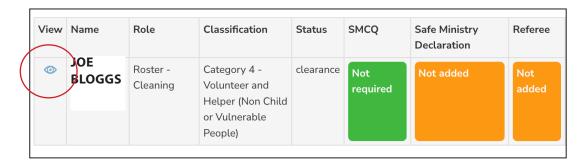

You will now see the screenings page for that person. Click on the screening you wish to update, e.g. Add Referees.

Follow the on-screen prompts.

Remember to click the Submit button to save your work.

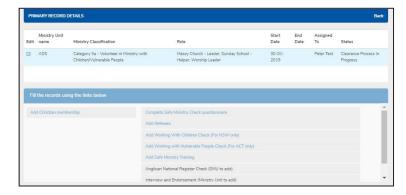